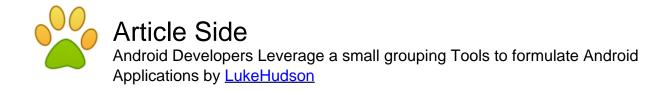

Article published on February 16th 2012 | Software

A group of resources can be employed by Google android developers with regard to Android application development. These resources are provided together with Software Development Kit (SDK) and developers can access them by using an Eclipse plug-in described as Android Development Tools (ADT) and also the command line. Often, constructing Android apps utilizing Eclipse is preferable given that it helps immediately invoke the resources that are required while establishing apps.

Even so, there exists mobility in a way that developers are able to use a different IDE or even simple text editor and invoke the tools on the command line and also with scripts. And yet, in this way, developers may need to call command line tools manually. The amount of capabilities in this particular and Eclipse continues to be the similar. Android SDK as well as AVD Manager (android), the emulator (emulator) as well as Dalvik Debug Keep an eye on Server (ddms), hierarchy viewer, layoutopt, ProGuard, sqlite, traceview and number of some other tools are popular.

There are actually four development stages to perform Android application development. The first level is all about setup. This stage is focused on installing and also setting up development environment. Developers additionally build Android Virtual Devices (AVDs) and join hardware devices upon which apps can be installed. Establishing and developing Android task containing all source code and also useful resource files for that app is actually the next stage regarding Android application development. Third stage concerns debugging plus evaluating. In this phase, Android developers develop project into a debuggable .apk package which developers can install and run on the emulator or an Android-powered device. When the developers are utilizing Eclipse, builds are generated whenever the project is saved. In the event that developer utilize another IDE, the actual task can be constructed utilizing Ant or it can be installed on a gadget by utilizing adb. The next step in the procedure is debugging the app by utilizing JDWP-compliant debugger. This can even be performed with the debugging plus logging tools that are included with the Android SDK. Eclipse encompasses appropriate debugger within it.

Third level concerns testing the application with the use of numerous Android SDK testing tools. Within the last section associated with Android application development, the app is designed and also created for release after which it is actually distributed to the users.

It is essential for Android developers to get familiarized along with certain resources such as Android, Android Emulator, Android Debug Bridge and so forth. This software are certainly valuable any time IDE or some other editors besides Eclipse is utilized. Most of these can be run through the command line with the developers.

In order to create and update Android apps there is a need to transfer and even delete AVDs. The Android apps can also be run through emulated Android program. With the help of Android Debug Bridge, developers can interface with emulator or even linked device just like installing applications, shelling the device and also issuing commands.

These tools are offered with the SDK, but during Android application development, open source and third party resources can also be used. These resources involve Ant, Keytool, Jarsigner etcetera. Android project can be compiled as well as included in installable .apk file through the help of Ant. Keytool which is actually a portion of the JDK is applied to develop a key store plus personal key, to sign .apk file. Jarsigner (or equivalent signing resource) is utilized to sign your .apk file with a

personal key created by Keytool. Jarsigner is a component of the JDK.

In case, Android App developers are applying Eclipse and ADT, both of them invoke resources such as adb as well as android automatically and which is why there is no need of invoking these resources personally. Builders should likewise know about adb given it provides specific characteristics similar to adb shell commands which may not be utilized via Eclipse. As a way to sign the applications, Keytool and Jarsigner can be invoked. This is done routinely by means of Eclipse.

## Article Source:

http://www.articleside.com/software-articles/android-developers-leverage-a-small-grouping-tools-to-formulate-android-applications.htm - Article Side

## <u>LukeHudson</u> - About Author:

The article author is really a marketing executive of an a <u>android app development</u> firm. He regularly writes concerning Google android development in various tech journals.

Article Keywords: android app development

You can find more free articles on Article Side. Sign up today and share your knowledge to the community! It is completely FREE!